Автор: Administrator 14.10.2021 13:34

{jcomments on}

Иногда случаются ситуации, когда требуется переустановить антивирус Kaspersky Endpoint Security 11. После переустановки приходится тратить время для настройки антивируса. Для экономии времени необходимо до переустановки сохранить параметры настройки и работы антивируса.

## **Рассмотрим сохранение и загрузку настроек для компьютера, который не подключен к Kaspersky Security Center 11.**

1. Откройте главное окно антивируса, кликнув левой кнопкой мыши по значку Kaspersky Endpoint Security 11 в системном трее, далее нажмите кнопку **Настройки**.

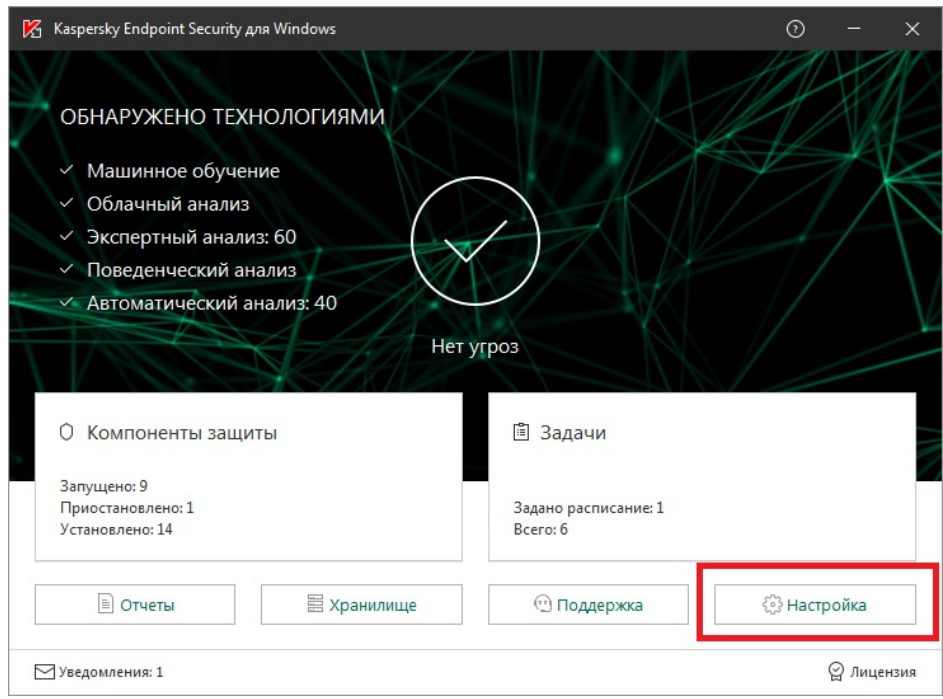

Автор: Administrator 14.10.2021 13:34

.

## 2. Выберите в появившемся окне пункт **Общие параметры – Управление параметрами**, далее нажмите кнопку **Сохранить**

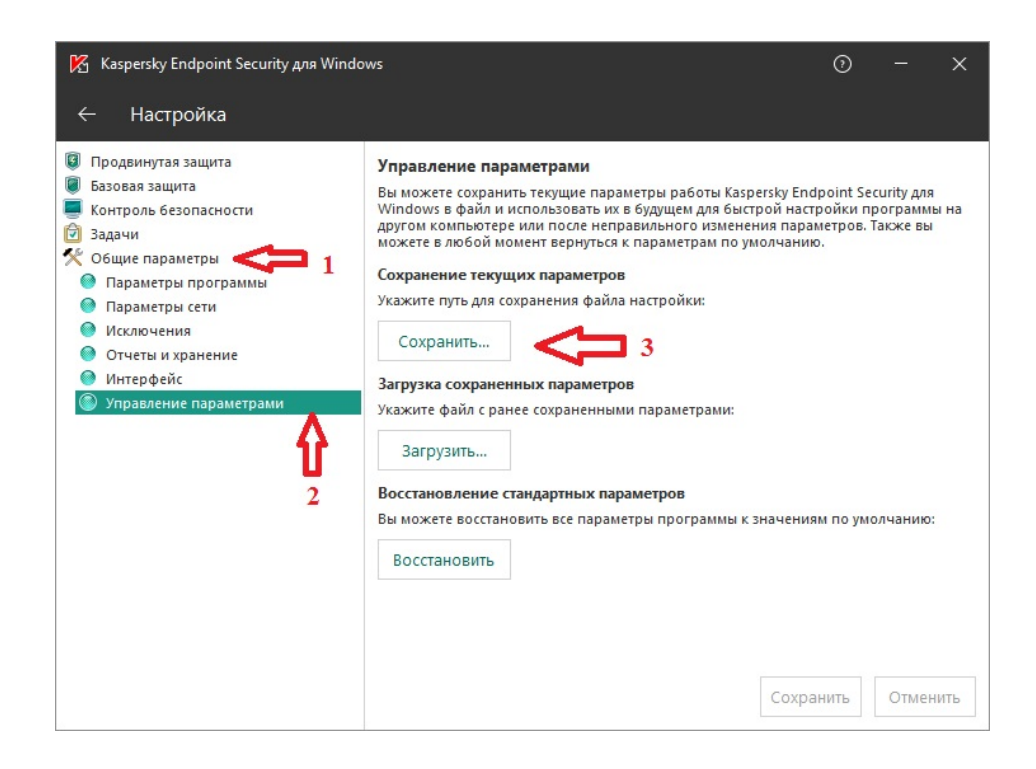

3. Выберите на компьютере папку, где будет хранится файл с настройками антивируса. В поле Имя файла укажите название файла, далее нажмите кнопку **Сохранить**.

## **Сохранение и загрузка настроек в Kaspersky Endpoint Security 11**

Автор: Administrator 14.10.2021 13:34

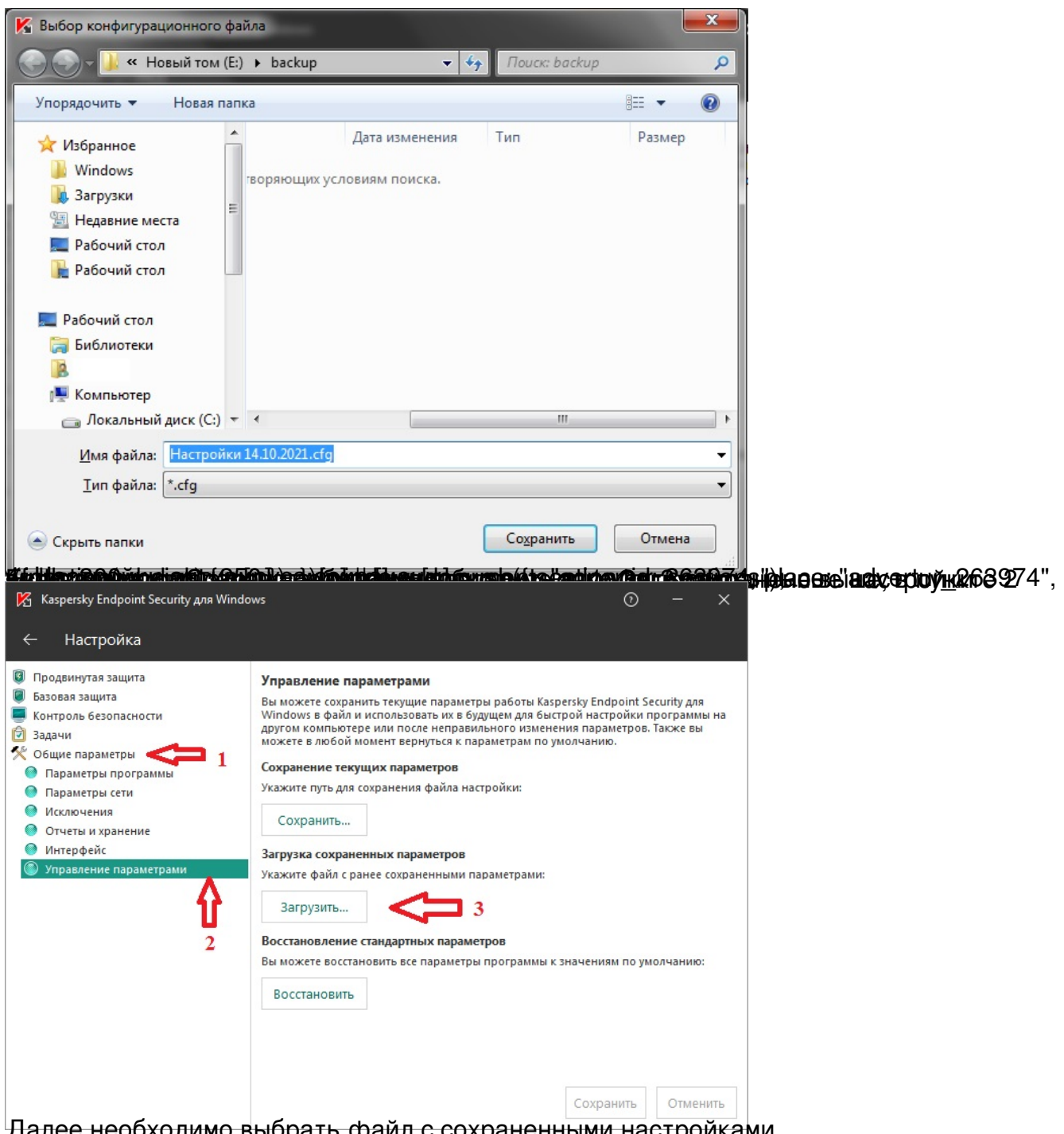

Далее необходимо выбрать файл с сохраненными настройками.

## **Сохранение и загрузка настроек в Kaspersky Endpoint Security 11**

Автор: Administrator 14.10.2021 13:34

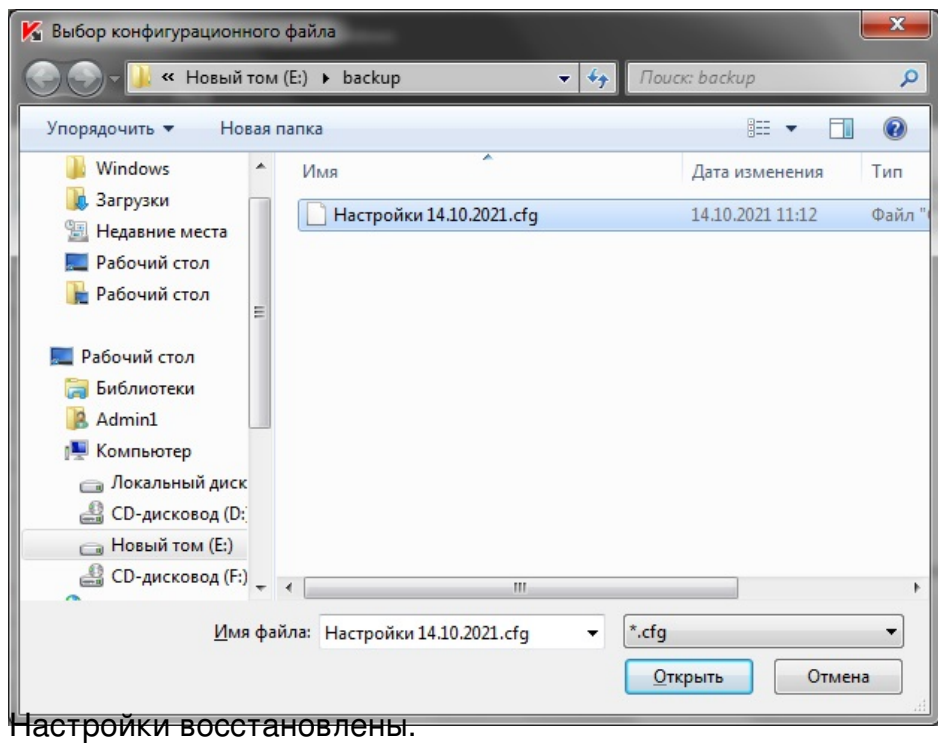